To access the Forest Practices enforcement report, go to [http://secureaccess.wa.gov](http://secureaccess.wa.gov/) and follow the instructions below. If you already have an account and have applied for "Forest Practices Reporting", you may skip to #6 after logging in.

1) Sign into SecureAccess Washington (SAW) at [http://secureaccess.wa.gov.](http://secureaccess.wa.gov/) If you don't have an account, select "Create one" and follow the instructions provided. Once you have registered for your account, continue with step 2.

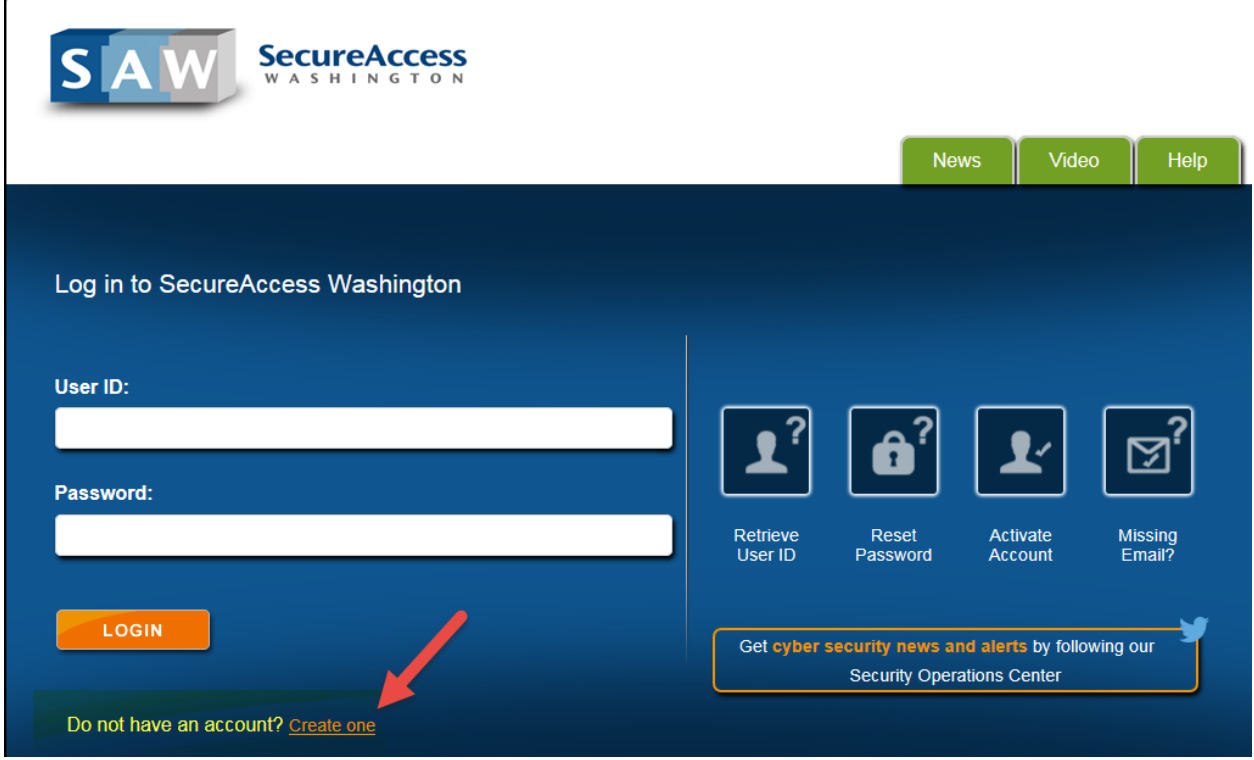

2) Once you have logged in you should be directed to the "My Secure Services" tab. From there, select "Add a New Service".

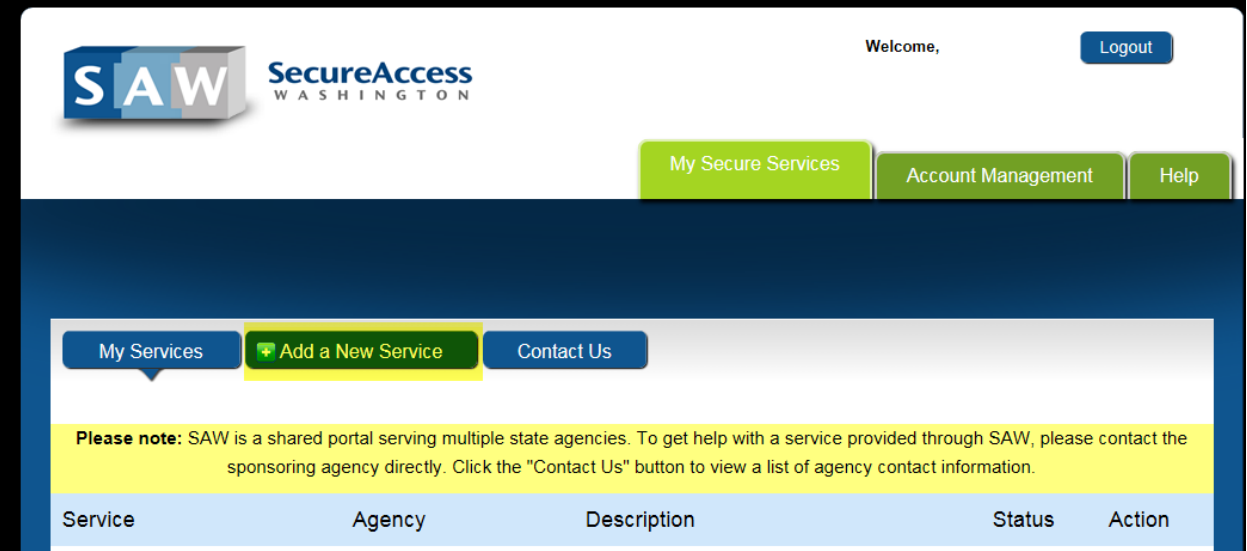

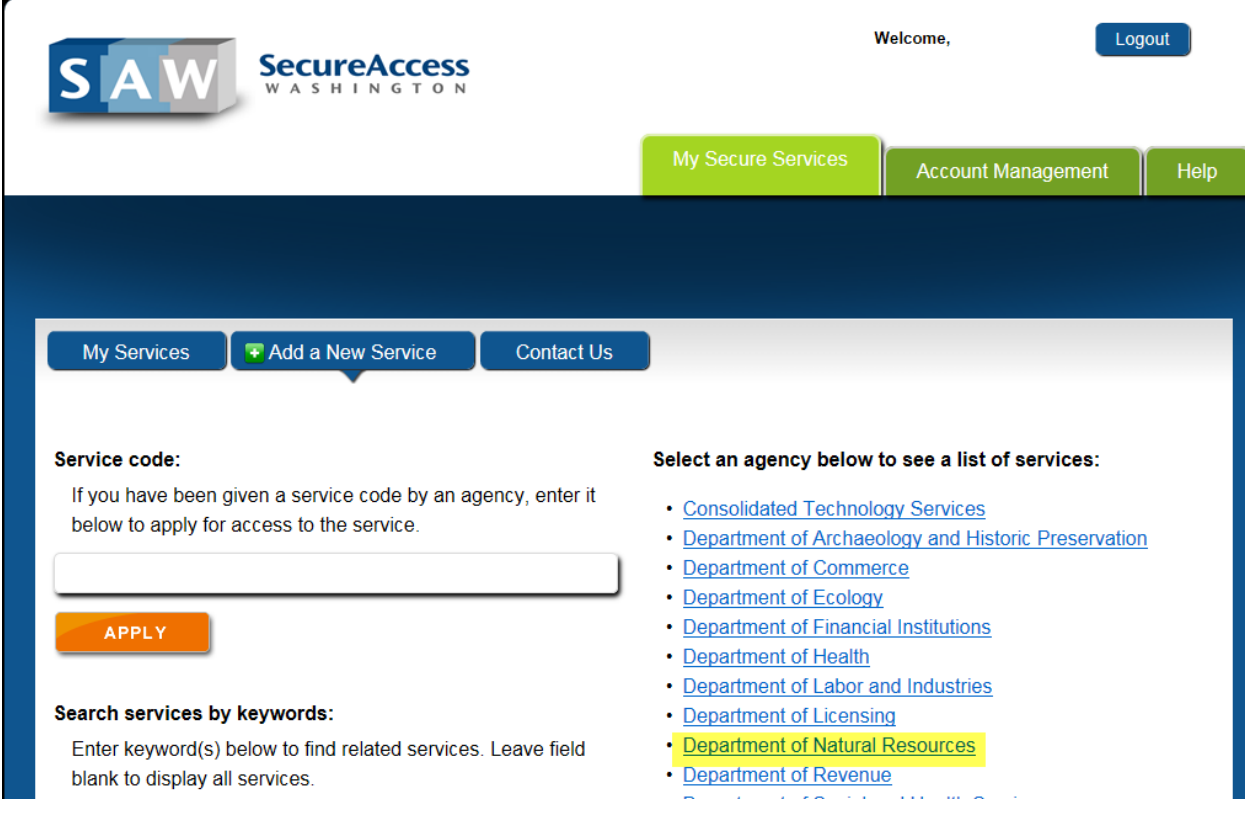

3) Under "Add a New Service" select "Department of Natural Resources" from the list of agencies.

4) The first option listed should be "Forest Practices Reporting". Select "APPLY".

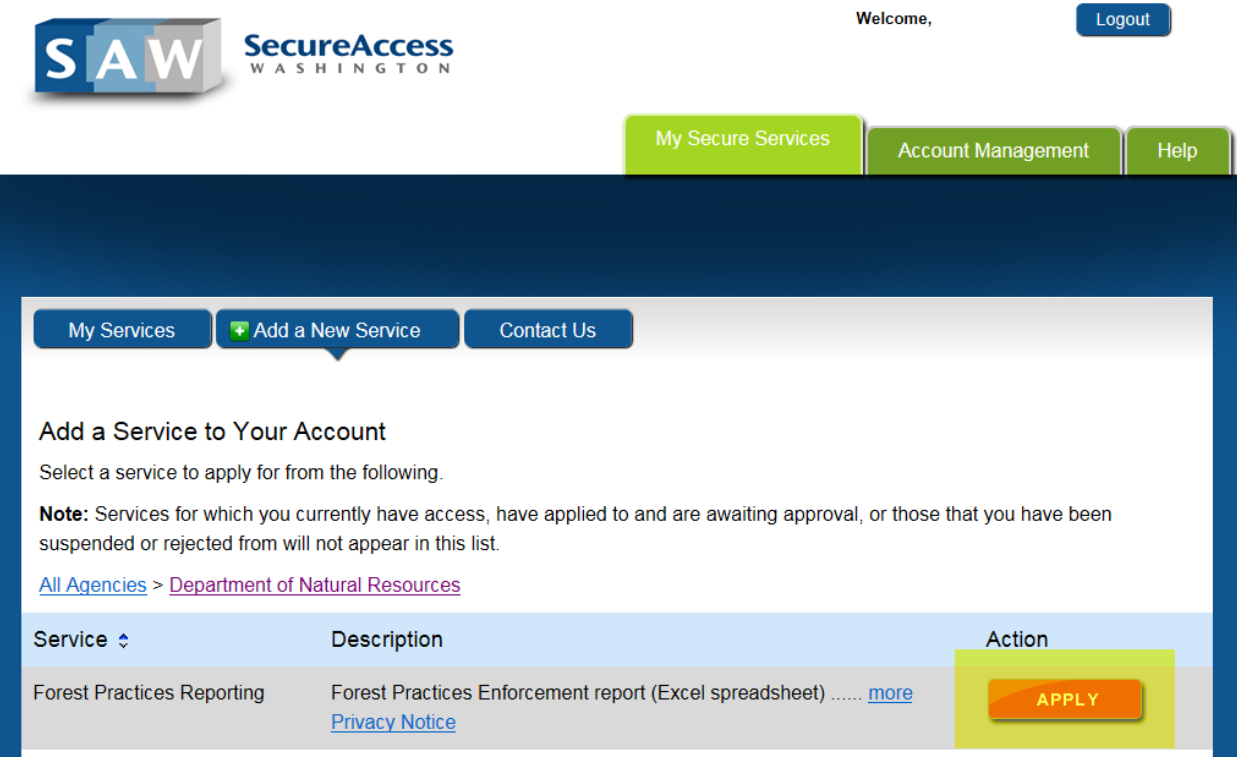

5) You should be taken to a confirmation screen. Select the "My Services" tab.

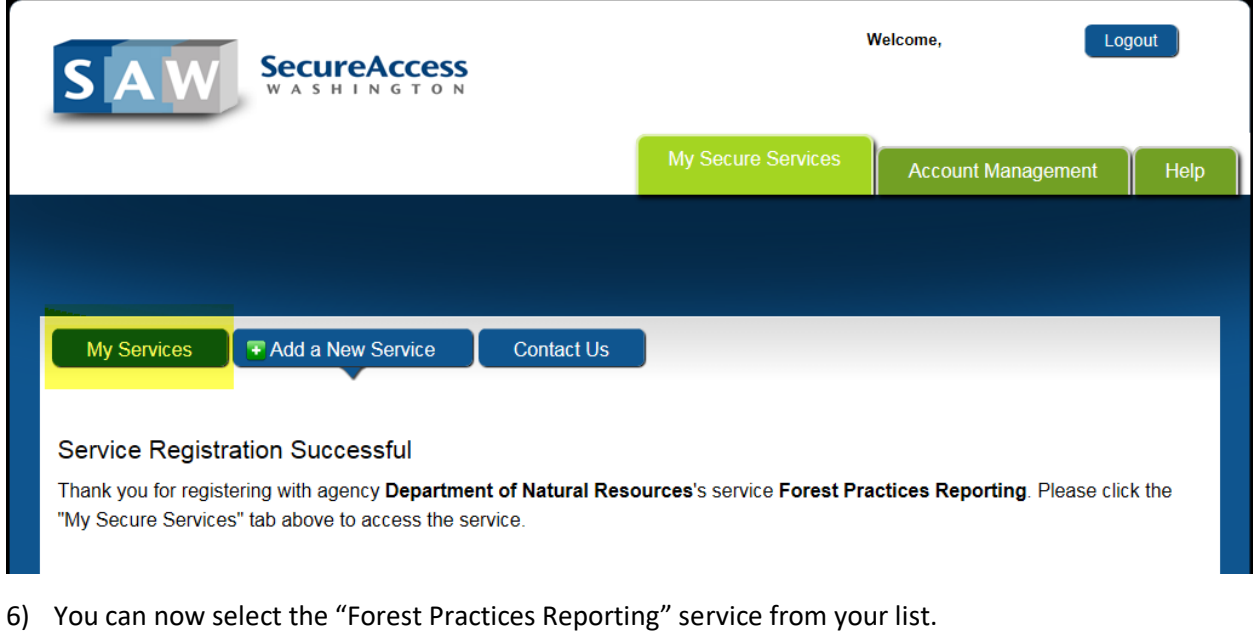

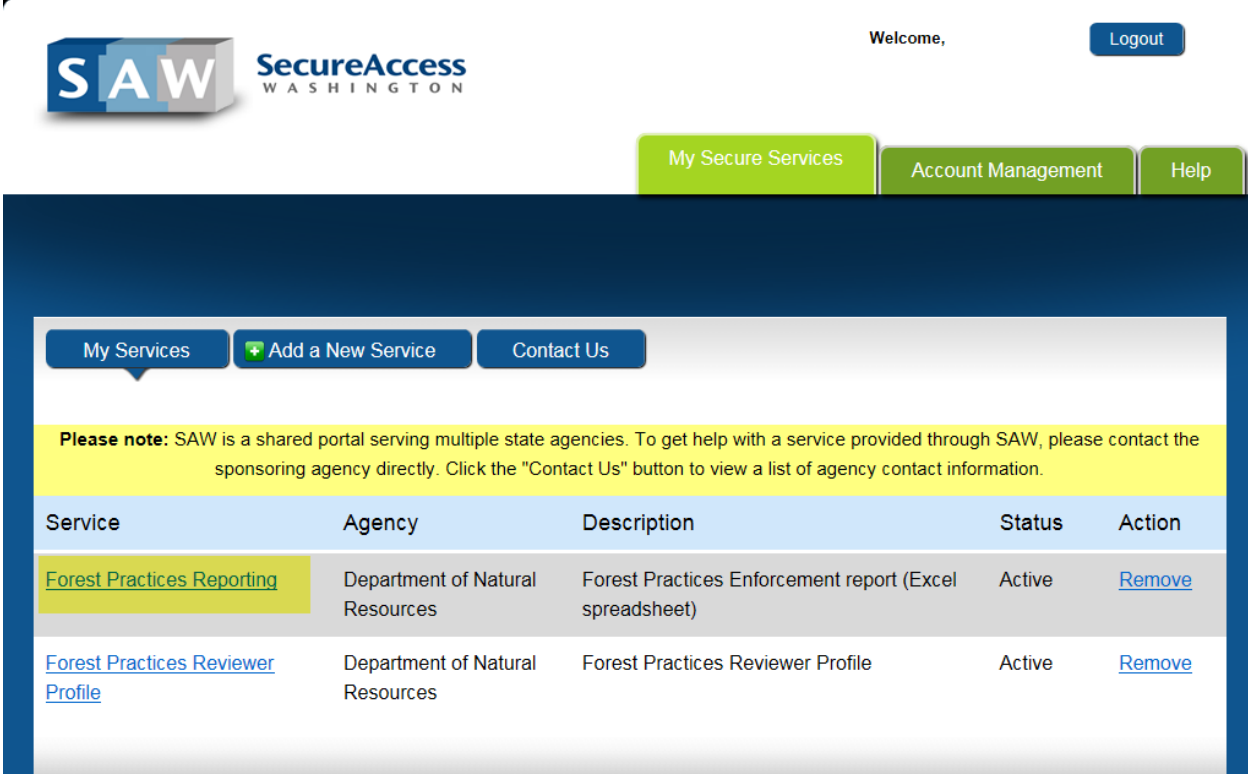

7) To view the report, select "HERE" in the body of the text.

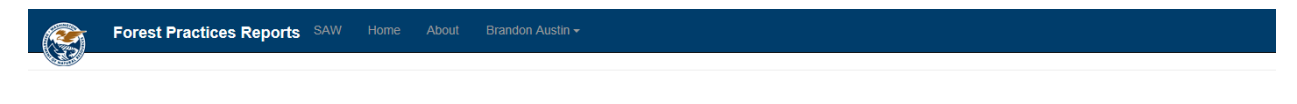

The Forest Practices Enforcement report contains all Notice to Comply (NTC), Stop Work Order (SWO), and Notice of Conversion to Non-forest Use (NCNU) enforcement documents issued by Forest Practices. This report is<br>generat

C 2017 Department of Natural Resources